## tuulbachs

May 25, 2020

#### Contents:

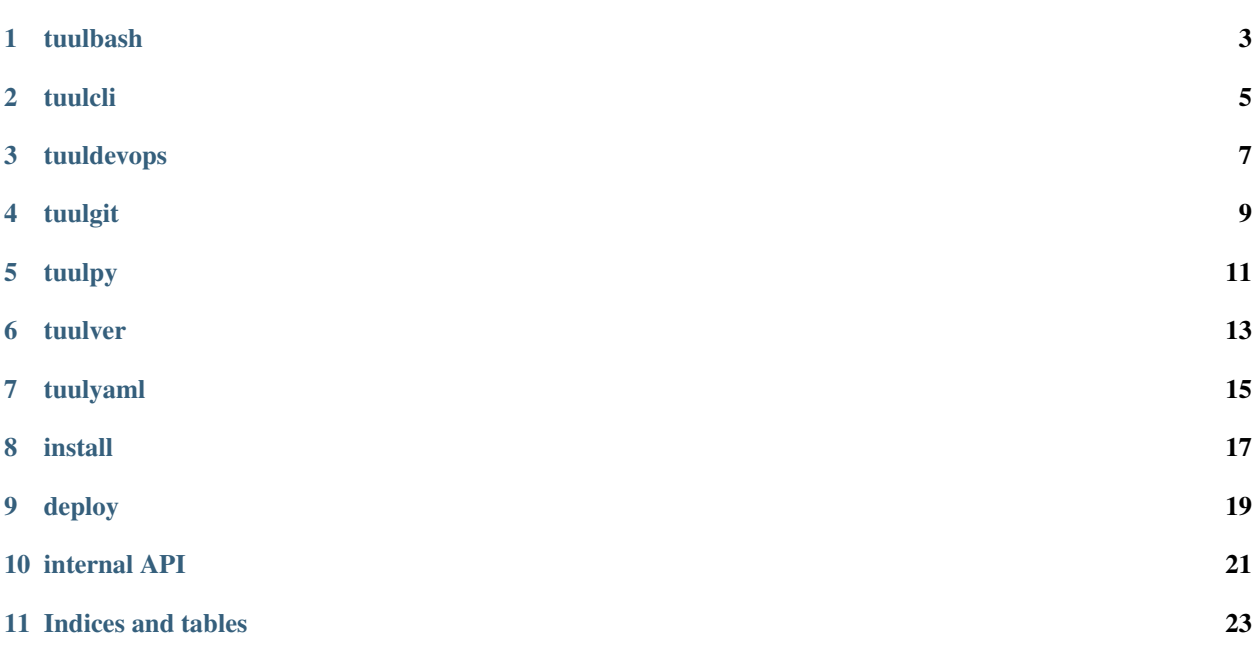

Low-level software tuuls, organized into drawers.

#### tuulbash

<span id="page-6-0"></span>kickpy - A bash script intended to kick a Python script from an environment that doesn't have an estabished Python environment yet. For example:

./kickpy.sh example.py

tuulcli

<span id="page-8-0"></span>Tuuls for command line interface (CLI).

tuuldevops

<span id="page-10-0"></span>Automation tuuls for common tasks around software development

tuulgit

<span id="page-12-0"></span>An opinionated set of Git tuuls.

tuulpy

<span id="page-14-0"></span>subpResult.py - Run a command from Python and return the result. Example:: python subpResult.py

tuulver

<span id="page-16-0"></span>Parsing tuuls for a tuulbachs-formatted version YAML input file.

tuulyaml

<span id="page-18-0"></span>Low level tuuls for interacting with YAML files.

install

<span id="page-20-0"></span>Note that tuulbachs is not yet published at PyPi.

- 1. Set up and activate a Python [virtual environment](https://docs.python.org/3/tutorial/venv.html) at the top level of this project
- 2. pip install -r requirements.txt
- 3. cd to the local auto directory
- 4. ./install\_local.sh

#### CHAPTER<sup>9</sup>

#### deploy

<span id="page-22-0"></span>Guidance about how to deploy updates to tuulbachs itself

- 1. Decide which type of [semantic version](https://semver.org/) upgrade this is (major, minor, patch, etc.)
- 2. From tuulver/version.py, use the appropriate bump\_\* function to update the version string in version.yaml
- 3. Follow *[install](#page-20-0)* guidance
- 4. Commit changes to Git
- 5. From tuuldevops/tag\_current\_version.py, use the tag\_product\_version function to properly tag this release
- 6. Push the Git update (including tags) to this repo's remotes

internal API

<span id="page-24-0"></span>This is code intended for use by tuulbachs itself, not external users.

Indices and tables

- <span id="page-26-0"></span>• genindex
- modindex